- \* Залежно від встановленого програмного забезпечення або оператора зв'язку деякі пояснення, наведені <sup>в</sup> цьому посібнику, можуть не підходити для вашого телефону.
- \* Залежно від країни телефон та аксесуари можуть виглядати інакше, ніж наведені <sup>в</sup> цьому посібнику ілюстрації.

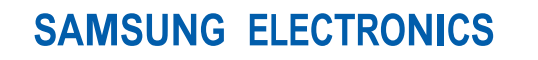

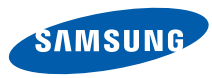

World Wide Webhttp://www.samsungmobile.com

Printed in Korea Code No.:GH68-15431AUkrainian. 08/2007. Rev. 1.0

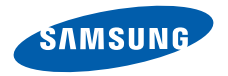

# **SGH-E950Посібник користувача**

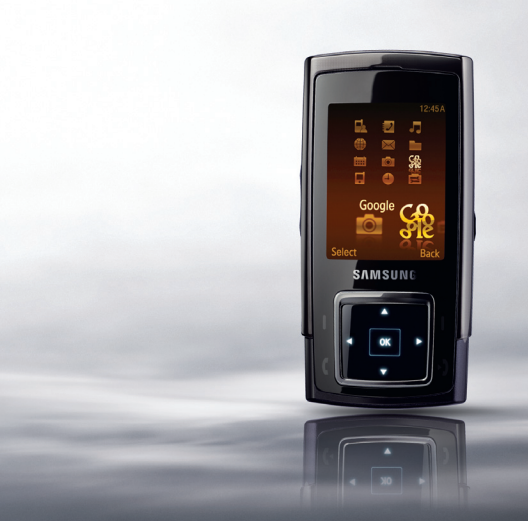

# **Основні застережні заходи**

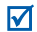

Нехтування ними може виявитись небезпечним або незаконним.

#### **Інформація про авторські права**

- Bluetooth<sup>®</sup> є зареєстрованим товарним знаком компанії Bluetooth SIG, Inc. по всьому світу. Bluetooth QD ID : B012863
- Java<sup>тм</sup> є торговим знаком або зареєстрованим товарним знаком компанії Sun Microsystems, Inc.
- Picsel та Picsel Viewer™ є товарними знаками компанії Picsel Technologies, Inc.
- • Медіапрогравач Windows® <sup>є</sup> зареєстрованим товарним знаком Microsoft Corporation.

#### **Безпека за кермом понад усе**

Не слід тримати телефон у руці під час розмови за кермом. Спочатку припаркуйте машину та зупиніться.

#### **Вимкніть телефон під час заправки пальним**

Не користуйтесь телефоном на заправних станціях, поблизу сховищ пального та хімічних речовин.

#### **Вимикайте телефон у літаках**

Мобільні телефони можуть створювати радіоперешкоди. Користування ними у літаках небезпечне та незаконне.

#### **Вимикайте свій телефон, якщо ви перебуваєте поблизу медичного обладнання**

У лікарнях або медичних закладах може використовуватись обладнання, чутливе до впливу зовнішньої РЧ-енергії. Дотримуйтесь чинних положень та правил.

#### **Радіоперешкоди**

Радіохвилі можуть негативно впливати на роботу будь-яких мобільних телефонів.

#### **Спеціальні положення**

Дотримуйтесь спеціальних положень, що діють у місцях Вашого перебування. Завжди вимикайте Ваш телефон там, де заборонене його використання або де він може спричинювати радіоперешкоди та небезпеку.

#### **Водонепроникність**

Ваш телефон не <sup>є</sup> водонепроникним. Оберігайте його від вологи.

#### **Обережність при користуванні**

Користуйтесь телефоном тільки у нормальному положенні (тримаючи біля вуха). Не торкайтесь антени, коли телефон увімкнений.

#### **Екстрені дзвінки**

Уведіть екстрений номер телефону, дійсний у місці Вашого перебування, та натисніть  $|\mathfrak{c}|$ .

#### **Не давайте телефон маленьким дітям**

Не дозволяйте дітям бавитись <sup>з</sup> телефоном, будьякими його частинами <sup>а</sup> також аксесуарами.

#### **Аксесуари та акумулятори**

Використовуйте лише схвалені компанією Samsung акумулятори й аксесуари. Використання недозволених аксесуарів може бути небезпечним і призвести до завдання шкоди вам чи вашому телефону.

- Телефон може вибухнути, якщо ви вставите акумулятор неправильного типу.
- Ліквідуйте непридатні до використання акумулятори згідно інструкцій виробника.

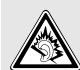

Тривале прослуховування через гарнітуру на високій гучності може призвести до пошкодження слуху.

#### **Кваліфіковане обслуговування**

Доручайте ремонт Вашого телефону тільки кваліфікованим майстрам.

Детальнішу інформацію щодо техніки безпеки можна знайти на "[Інформація](#page-45-0) щодо здоров'<sup>я</sup> та безпеки" на [сторінці](#page-45-0) 43.

# **Огляд посібника**

Цей посібник користувача містить стислу інформацію про те, як користуватись телефоном.

У цьому посібнику використовуються такі значки:

- ☑
- Цей значок вказує на важливу інформацію щодо безпеки та функцій телефону.
- $\rightarrow$  Вказує на те, що вам слід натискати навігаційні клавіші для відображення обраної опції та наступного її вибору.
- Вказує на клавішу телефону. Наприклад, [ $\Box$ ]
- < > Вказує на програмну клавішу, функція якої відображається на екрані телефону. Наприклад, <sup>&</sup>lt;**Меню**<sup>&</sup>gt;

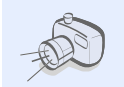

**•**

 **Фото- та відеокамера** За допомогою модуля камери вашого телефону ви можете фотографувати та записувати відео.

# *Особливі функції вашого телефону*

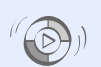

**• Синхронізація <sup>з</sup> медіапрогравачем Windows**

Передача музичних файлів на телефон безпосередньо <sup>з</sup> медіапрогравача Windows.

#### **•Музичний плеєр**

Відтворення музичних файлів за допомогою телефону. Прослуховуючи музику, можна використовувати інші функції телефону.

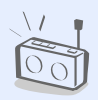

**•**

**•**

**•**

**•**

 **FM-радіо** Слухайте ваші улюблені радіостанції будь-де і будь-коли.

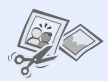

 **Редактор зображень** Редагування або прикрашення фотографій.

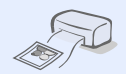

- **Друкування фотографій** Дозволяє надрукувати зняті фотографії та зберегти їх назавжди.
- **Підключення телефону до телевізора**

Дозволяє переглядати фотографії та відеокліпи на екрані телевізора.

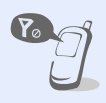

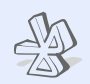

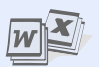

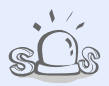

#### **Режим без зв'язку**

Переключення телефону <sup>в</sup> режим без зв'язку для використання його додаткових (не мобільних) функцій під час перебування <sup>в</sup> літаку.

#### **• Bluetooth**

**•**

**•**

**•**

Дає змогу надсилати медіа-файли та персональні дані або підключатися до інших пристроїв за допомогою безпроводової технології Bluetooth.

- **Функція перегляду файлів** Відкриває документи різних форматів у телефоні без їх ушкодження.
- **Екстрені повідомлення** Надсилання екстрених повідомлень рідним або знайомим у разі потрапляння у надзвичайну ситуацію.

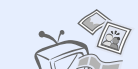

# *Зміст*

#### **[Розпакування](#page-8-0) 6**

*Перевірте [комплектацію](#page-8-1) поставки*

#### **Початок [роботи](#page-8-2) 6**

*Перші кроки у [користуванні](#page-8-3) телефоном*

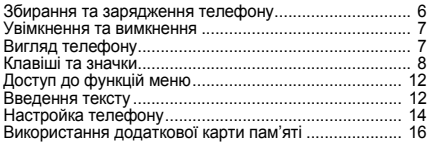

#### **Додаткові функції [телефону](#page-19-0) 17**

*[Скористайтеся](#page-19-1) функціями викликів, камерою, музичним плеєром, Інтернетом та іншими особливими можливостями*

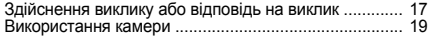

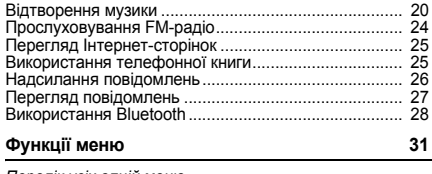

*[Перелік](#page-33-1) усіх опцій меню*

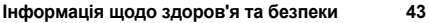

# *Огляд функцій меню*

Щоб перейти <sup>в</sup> режим меню, натисніть <sup>&</sup>lt;**Меню**> <sup>в</sup> режимі очікування.

#### **Журнал викликів**

- Останні контакти
- Пропущені
- Вихідні
- Вхідні
- Надіслані
- Вхідні повідомлення
- Видалити всі
- Диспетчер викликів

#### **Телефонна книга**

- Список контактів
- Створити контакт
- Група
- Швидкий набір
- Моя візитівка
- Власний номер
- Керування
- Сервісний номер<sup>1</sup>

#### **Музичний плеєр**

#### **Браузер**

- Домашня сторінка
- Введіть URL

#### **Браузер**

- Закладки
- Збережені сторінки
- Історія
- Установки браузера
- Установки потокової передачі даних<sup>2</sup>

#### **Повідомлення**

- Створити повідомлення
- Мої повідомлення
- Шаблони
- Видалити всі
- Установки
- Екстрені повідомлення
- Стан пам'яті

#### **Мої файли**

- Зображення Відео Музика Звуки Інші файли Карта пам'яті<sup>3</sup>
- Стан пам'яті

#### **Календар**

#### **Камера**

#### **9 Google**

#### **\* Програми**

- 1 Smart-пошук
- Диктофон
- 3 FM-радіо
- Редактор зображень
- Піктограма
- 6 Bluetooth
- Світ JAVA
- Світовий час
- Калькулятор
- Конвертер
- Таймер
- Секундомір
- Нагадування
- 14 SIM AT1

#### **Будильники**

#### **# Установки**

- Час і дата
- Установки телефону
- Установки дисплея
- Установки звуку
- Установки підсвічування
- Майстер інсталяції
- Послуги мережі
- Безпека
- Установки <sup>з</sup>'єднання
- Стан пам'яті
- Скинути установки
- 1. Доступно лише якщо функція підтримується SIM-карткою.
- 2. Доступно лише якщо підтримується оператором зв'язку.
- 3. Доступно лише тоді, коли <sup>в</sup> телефон вставлено карту пам'яті.

# <span id="page-8-0"></span>*Розпакування*

<span id="page-8-1"></span>*Перевірте комплектацію поставки*

- •Телефон
- •Дорожній адаптер
- Акумулятор
- •Посібник користувача

Ви можете замовити різноманітні аксесуари у місцевого дилера Samsung.

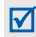

Залежно від країни та оператора зв'язку, комплектація телефону або наявність аксесуарів у дилера Samsung може відрізнятися.

# <span id="page-8-2"></span>*Початок роботи*

<span id="page-8-3"></span>*Перші кроки у користуванні телефоном*

#### <span id="page-8-4"></span>**Збирання та зарядження телефону**

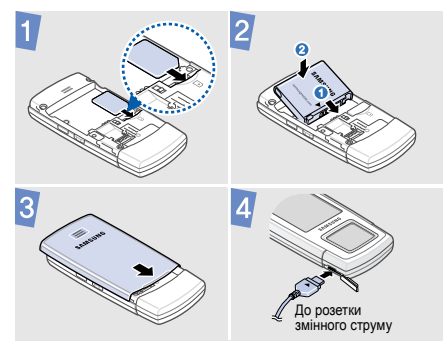

#### **Видалення кришки акумулятора**

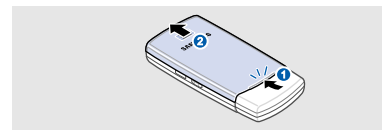

#### <span id="page-9-0"></span>**Увімкнення та вимкнення**

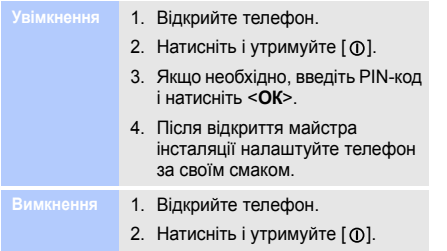

#### <span id="page-9-1"></span>**Вигляд телефону**

#### **Вигляд спереду**

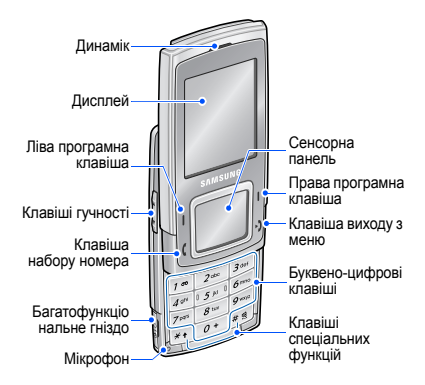

**Вигляд ззаду Клавіші та**

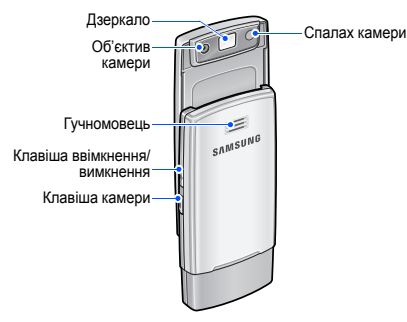

Функція блокування клавіатури дає змогу заблокувати зовнішні клавіші при закритому телефоні, щоб запобігти небажаним операціям через випадкове натискання клавіш. Натисніть  $[$   $]$ , щоб розблокувати клавіатуру.

#### <span id="page-10-0"></span>**значки**

#### **Клавіші**

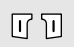

Виконання функції, зазначеної <sup>в</sup> нижньому рядку дисплея.

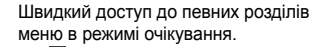

- (вгору): режим Моє меню
- (вниз): улюблені розділи меню
- •(вліво): улюблені розділи меню
- •(вправо): улюблені розділи меню
- •(центр): браузер

У режимі меню: перегляд опцій меню ( ▲, ▼, ◀, ▶), вибір виділеної опції меню або підтвердження введення (**OK**).

તિ

Набір номера або відповідь на виклик.

- У режимі очікування: відображення останніх набраних номерів, пропущених або отриманих викликів.
- 

Завершення виклику.

У режимі меню: скасування введення та повернення телефону <sup>в</sup> режим очікування.

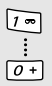

Введення чисел, букв і деяких спеціальних символів.

Щоб скористатися доступом до голосової пошти, натисніть і утримуйте [**1**] у режимі очікування. Щоб ввести префікс міжнародного зв'язку, натисніть і утримуйте [**0**].

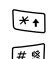

Введення спеціальних символів або виконання спеціальних функцій. Щоб увімкнути або вимкнути режим без звуку, натисніть і утримуйте [#] в режимі очікування. Натисніть і утримуйте [ $\angle$ ], щоб додати паузу між цифрами.

Регулювання гучності телефону.

Натисніть і утримуйте, щоб увімкнути або вимкнути телефон. Натисніть, щоб активувати або

вимкнути сенсорні клавіші та сенсорну панель.

#### *Початок роботи*

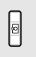

Натисніть і утримуйте, щоб увімкнути камеру.

У режимі камери: фотографування або відеозйомка.

#### **Значки**

У верхньому рядку екрана можуть <sup>з</sup>'являтися такі значки для відображення стану телефону. Значки, які відображаються на дисплеї, можуть відрізнятися залежно від країни або оператора зв'язку.

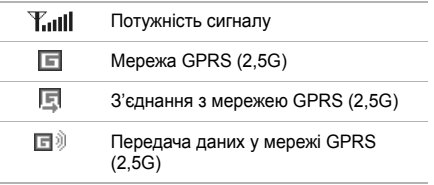

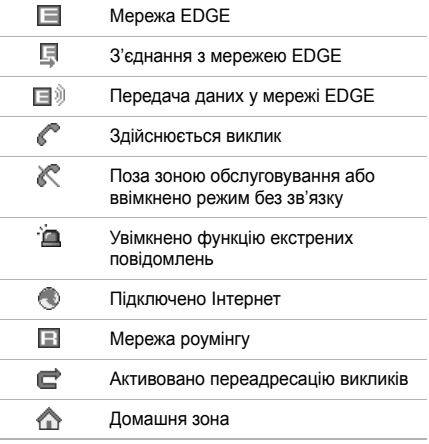

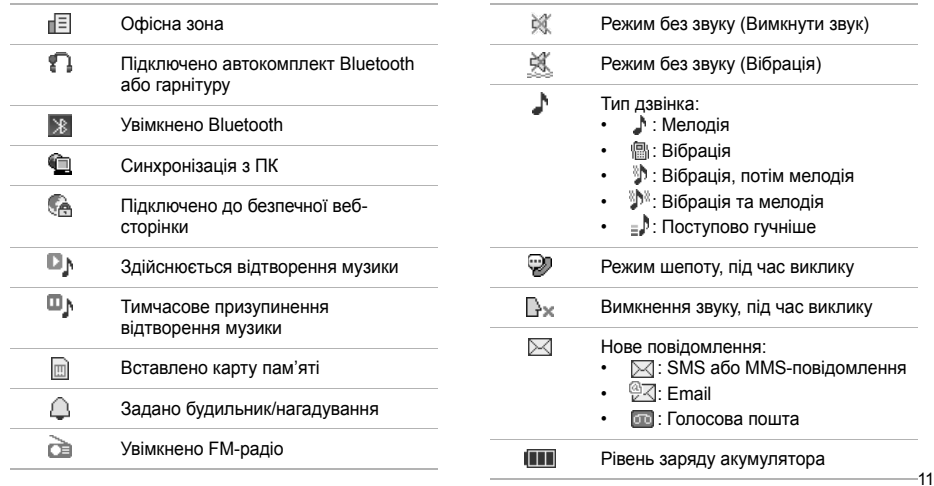

#### *Початок роботи*

#### <span id="page-14-0"></span>**Доступ до функцій меню Введення тексту**

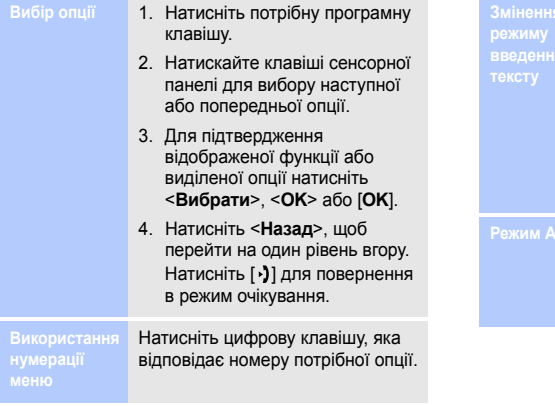

<span id="page-14-1"></span>**Змінення**

- переключення між режимами T9 і АБВ.• Натисніть [ $\neq$ ], щоб змінити
- регістр або переключитися <sup>в</sup> режим цифр.

• Натисніть і утримуйте [ $\bm{\varkappa}$ ] для

• Натисніть і утримуйте [ $\#$ ], щоб переключитися <sup>в</sup> режим символів.

#### **АБВ** Для введення слова:

Натискайте відповідну клавішу, доки на дисплеї не <sup>з</sup>'явиться потрібний символ.

#### 1. Натискайте клавіші від [**2**] до [**9**] для початку введення слова.2. Введіть слово повністю, перш ніж редагувати або видаляти символи.3. Коли відобразиться потрібне слово, натисніть [#], щоб додати пробіл. В іншому випадку натисніть [**0**], щоб вибрати слово серед запропонованих альтернативних варіантів. **Режим цифр** Натискайте клавіші <sup>з</sup> потрібними цифрами.

**Т9** Для введення слова:

**Режим**

Щоб вибрати символ, натисніть відповідну цифрову клавішу.

- **операції** Натисніть [**1**] для введення знаків пунктуації або спеціальних символів.
- Натисніть [#], щоб додати пробіл.
- Для пересування курсору скористайтеся сенсорною панеллю.
- • Натисніть <sup>&</sup>lt;**Очист.**> для видалення символів по одному.
- Щоб очистити дисплей повністю, натисніть і утримуйте <sup>&</sup>lt;**Очист.**>.

#### <span id="page-16-0"></span>**Настройка телефону**

**Моваінтерфейсу**

- 1. У режимі очікування натисніть <sup>&</sup>lt;**Меню**> та виберіть **Установки**→ **Установки телефону** → **Мова**.
- 2. Виберіть мову.

**Мелодія дзвінка**

- 1. У режимі очікування натисніть <sup>&</sup>lt;**Меню**> та виберіть **Установки**→ **Установки звуку** → **Вхідний виклик** →**Звук дзвінка**.
- 2. Виберіть категорію дзвінка.
- 3. Виберіть звук дзвінка.
- 4. Натисніть <sup>&</sup>lt;**Зберегти**>.

**Гучність звуків клавіатури**

Щоб відрегулювати гучність звуків клавіатури, натисніть  $\left[\right.\right]$  /  $\blacktriangledown$   $\left[\right.\right]$  у режимі очікування.

**Заставки для режиму очікування**

- 1. У режимі очікування натисніть <sup>&</sup>lt;**Меню**> та виберіть **Установки**→ **Установки дисплея** → **Заставка**.
- 2. Натисніть [ ◀ ] або [ ▶ ], щоб вибрати тип заставки **Звичайна**.
- 3. Виберіть **Головний дисплей**.
- 4. Виберіть категорію.
- 5. Виберіть зображення або відео.
- 6. Натисніть <sup>&</sup>lt;**Вибрати**> або <.∨⊳.
- 7. У разі необхідності натисніть [ ], <sup>а</sup> потім <sup>&</sup>lt;**Так**>.
- 8. Натисніть <sup>&</sup>lt;**Зберегти**>.

**Кольорова схема режиму меню**

- 1. У режимі очікування натисніть <sup>&</sup>lt;**Меню**> та виберіть **Установки**→ **Установки дисплея** <sup>→</sup>**Тема**.
- 2. Виберіть кольорову схему.

**Швидкий доступ до розділів меню**

- 1. У режимі очікування натисніть <sup>&</sup>lt;**Меню**> та виберіть **Установки**→ **Установки телефону** → **Швидкий доступ**.
- 2. Виберіть клавішу.
- 3. Виберіть пункт меню, який слід призначити цій клавіші.

**Режим без звуку**

**Блокування телефону**

Можна ввімкнути режим без звуку, щоб не заважати іншим. У режимі очікування натисніть і утримуйте  $\lceil \# \rceil$ .

1. У режимі очікування натисніть <sup>&</sup>lt;**Меню**> та виберіть **Установки**→ **Безпека** →**Блокування телефону**.

- 2. Виберіть **Увімкнути**.
- 3. Введіть новий пароль (від 4 до 8 цифр) і натисніть <sup>&</sup>lt;**ОК**>.
- 4. Введіть новий пароль ще раз і натисніть <sup>&</sup>lt;**ОК**>.

*Початок роботи*

#### <span id="page-18-0"></span>**Використання додаткової карти пам'яті**

•

**Важливаінформація про карту пам'яті**

- У разі регулярного застосування операцій видалення та записування зменшується час дієздатності карти пам'яті.
- • Не видаляйте карту пам'яті <sup>з</sup> телефону та не вимикайте телефон під час звернення до даних або їх пересилання <sup>з</sup> карти пам'яті. Це може призвести до втрати даних та/ або ушкодження карти пам'яті або телефону.
- • Карта пам'яті не має зазнавати значного фізичного впливу.
- • Тримайте карти пам'яті <sup>в</sup> недосяжному для дітей та домашніх тварин місці.
- •• Не тримайте карту пам'яті в зоні дії статичного електричного поля та/або електричних розрядів.
- • Не торкайтеся контактів карти пам'яті пальцями або металевими предметами. У разі забруднення карти протріть її <sup>м</sup>'якою тканиною.

#### **Встановленнякарти пам'яті**

1. Зніміть кришку акумулятора.

2. Вставте карту пам'яті у відповідне гніздо (сторона <sup>з</sup> наклейкою має бути звернена догори).

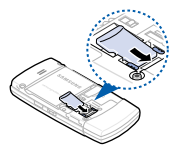

3. Приєднайте кришку акумулятора.

**Вийманнякарти пам'яті** Видаліть карту пам'яті <sup>з</sup> гнізда.

# <span id="page-19-0"></span>*Додаткові функції телефону*

<span id="page-19-1"></span>*Скористайтеся функціями викликів, камерою, музичним плеєром, Інтернетом та іншими особливими можливостями*

#### <span id="page-19-2"></span>**Здійснення виклику або відповідь на виклик**

**Здійснення виклику**

- 1. У режимі очікування введіть місцевий код і номер телефону.
- 2. Натисніть [ ]. Натискайте [ ▲ / ▼ ] для регулювання гучності. Під час виклику сенсорні клавіші та сенсорна панель блокуються. Щоб розблокувати, натисніть [  $\odot$  ].

#### *Додаткові функції телефону*

3. Щоб завершити виклик, натисніть [•].

#### **Відповідь на виклик**

- 1. Відкрийте телефон. Якщо телефон вже відкритий, натисніть [ Ф], щоб розблокувати клавіатуру.
- 2. Щоб завершити виклик, натисніть  $[$  $\cdot$ ).

**Використання функції гучномовця**

Щоб увімкнути гучномовець, під час розмови натисніть [**OK**], <sup>а</sup> потім <sup>&</sup>lt;**Так**>. Натисніть [**OK**] ще раз, щоб вимкнути гучномовець.

**Здійснення конференцвиклику**

1. Під час розмови зателефонуйте другому абонентові.

Перший виклик переводиться в режим утримання.

- 2. Натисніть <sup>&</sup>lt;**Опції**<sup>&</sup>gt;та виберіть **Об'єднати**.
- 3. Повторіть кроки 1 і 2, щоб додати інших абонентів.
- 4. Під час конференц-зв'язку:
	- Для проведення приватної розмови <sup>з</sup> одним із учасників конференції натисніть <sup>&</sup>lt;**Опції**<sup>&</sup>gt;та виберіть **Вибрати один** →**Приватна розмова**.
- Для завершення зв'язку <sup>з</sup> одним абонентом натисніть <sup>&</sup>lt;**Опції**<sup>&</sup>gt;та виберіть **Вибрати один** →**Видалити**.
- 5. Для завершення конференцвиклику натисніть  $[\cdot]$ .

#### <span id="page-21-0"></span>**Використання камери**

**Фотографува ння**

- 1. Щоб увімкнути камеру, <sup>в</sup> режимі очікування натисніть і утримуйте [[8]].
- 2. Оберніть телефон ліворуч для альбомного формату зображення.

3. Спрямуйте об'єктив камери на об'єкт і відрегулюйте зображення.

- 4. Натисніть [**@]** або [<sub>[</sub>8], щоб зробити фотографію. Фотографія зберігається автоматично.
- 5. Натисніть < ⊃>, щоб зробити іншу фотографію.

**Перегляд фотографій**

- 1. У режимі очікування натисніть <sup>&</sup>lt;**Меню**> та виберіть **Мої файли** → **Зображення** → **Мої фотографії**.
- 2. Виберіть потрібну фотографію.

#### *Додаткові функції телефону*

- 1. Щоб увімкнути камеру, <sup>в</sup> режимі очікування натисніть і утримуйте [ [8].
- 2. Натисніть [**1**], щоб перейти <sup>в</sup> режим відеозйомки.
- 3. Оберніть телефон ліворуч для альбомного формату зображення.
- 4. Натисніть [≌] або [<sub>[</sub>⊗], щоб розпочати відеозйомку.
- 5. Натисніть [≌], <|■>або [⊠], щоб зупинити зйомку. Відеозапис зберігається автоматично.
- 6. Натисніть < ⊒> для зйомки іншого відео.

#### **Перегляд відео**

- **Відеозйомка** 1. <sup>У</sup> режимі очікування натисніть <sup>&</sup>lt;**Меню**> та виберіть **Мої файли** → **Відео** → **Мої відеокліпи**.
	- 2. Виберіть потрібний відеозапис.

#### <span id="page-22-0"></span>**Відтворення музики**

**Підготовка музичних файлів**

Скопіювати файли можна <sup>в</sup> такий спосіб:

- •Завантажити через Інтернет.
- • Завантажити <sup>з</sup> ПК за допомогою програми Samsung PC Studio. Див. Посібник користувача Samsung PC Studio.
- •Отримати через Bluetooth.
- • Скопіювати на карту пам'яті. Див. наступний розділ.
- •Синхронізувати музичні файли з медіапрогравачем Windows. Див. на [сторінка](#page-24-0) 22.

Якщо вставити карту пам'яті <sup>з</sup> великою кількістю файлів, протягом кількох хвилин телефон може працювати досить повільно, поки оновлюватиметься база даних. Це також може вплинути на деякі функції телефону. Ця незручність <sup>є</sup> тимчасовою та не пов'язана <sup>з</sup> несправністю телефону.

**Копіюваннямузичних файлів на карту пам'яті**

- 1. Вставте карту пам'яті <sup>в</sup> телефон.
- 2. У режимі очікування натисніть <sup>&</sup>lt;**Меню**> та виберіть **Установки**→ **Установки телефону** → **Установки USB**

→ **Накопичувач**.

- 3. З'єднайте телефон <sup>з</sup> ПК за допомогою спеціального кабелю для передачі даних.
- 4. Після відображення на екрані ПК вікна підказки виберіть **Open folder to view files** (Відкрити папку для перегляду файлів).
- 5. Скопіюйте файли <sup>з</sup> ПК на карту пам'яті.
- 6. Після завершення від'єднайте телефон від ПК.

<span id="page-24-0"></span>**Синхронізація <sup>з</sup> медіапрограва чем Windows**

Музичні файли можна скопіювати до телефону за допомогою синхронізації <sup>з</sup> медіапрогравачем Windows версії 11.

- 1. У режимі очікування натисніть <sup>&</sup>lt;**Меню**> та виберіть **Установки**→ **Установки телефону** → **Установки USB** → **Медіаплеєр**.
- 2. З'єднайте телефон <sup>з</sup> ПК за допомогою спеціального кабелю для передачі даних.
- 3. Після відображення на екрані ПК вікна підказки виберіть **Sync digital media files to this device** (Синхронізувати цифрові медіафайли <sup>з</sup> пристроєм).
- 4. Введіть ім'<sup>я</sup> свого телефону та натисніть кнопку **Finish** (Готово).
- 5. Виберіть і перетягніть потрібні музичні файли до списку синхронізації.
- 6. Натисніть кнопку **Start Sync** (Почати синхронізацію).
- 7. Після завершення синхронізації від'єднайте телефон від ПК.

**Відтворення музичних файлів**

- 1. У режимі очікування натисніть <sup>&</sup>lt;**Меню**> та виберіть **Музичний плеєр**.
- $\mathcal{P}$  Виберіть категорію музики <sup>→</sup> музичний файл.
- 3. Під час відтворення користуйтеся такими клавішами:
	- ••/II: призупинення або поновлення відтворення.
	- • : поновленнявідтворення. Натисніть протягом 3 секунд після початку відтворення, щоб повернутися до попереднього файла. Натисніть і утримуйте для прокрутки назад у межах файла.
	- : перехід до наступного файла. Натисніть і утримуйте для прокрутки вперед у межах файла.
	- • : відкриття списку відтворення.
- $\blacktriangle$  /  $\blacktriangledown$  : регулювання гучності.
- 4. Для припинення відтворення натисніть  $[$  $\blacksquare$

**Створення свого списку відтворення**

- 1. Перебуваючи <sup>в</sup> режимі музичного плеєра, натисніть <sup>&</sup>lt;**Опції**<sup>&</sup>gt;та виберіть **Відкрити список** <sup>→</sup>**Всі** → **Списки відтворення**.
- 2. Натисніть <sup>&</sup>lt;**Опції**<sup>&</sup>gt;та виберіть **Створити список відтворення**.
- 3. Введіть ім'<sup>я</sup> списку відтворення та натисніть <sup>&</sup>lt;**Зберегти**>.
- 4. Виберіть доданий список відтворення.
- 5. Натисніть <sup>&</sup>lt;**Опції**<sup>&</sup>gt;та виберіть **Додати** → вкажіть джерело.
- 6. Виберіть категорію музики або вкажіть потрібні файли та натисніть <sup>&</sup>lt;**Додати**> або <sup>&</sup>lt;**Вибpaти**>.
- 7. Щоб відтворити музику, натисніть [**OK**].

### <span id="page-26-0"></span>**Прослуховування FM-радіо**

**Прослухову вання радіо**

- 1. Підключіть <sup>з</sup>'єднувач гарнітури, що постачається разом із телефоном, до багатофункціонального гнізда.
- 2. У режимі очікування натисніть <**Меню**> та виберіть **Програми** → **FM-радіо**.
- 3. Натисніть [**дз**], щоб увімкнути радіо.
- 4. Щоб здійснити пошук доступних радіостанцій, натисніть  $\overline{1}$  або  $\overline{1}$ .
- 5. Щоб вимкнути радіо, натисніть  $| \mathbf{d} |$ .

**Збереження радіостанцій**

#### Автоматична настройка:

У режимі радіо натисніть <sup>&</sup>lt;**Опції**<sup>&</sup>gt; та виберіть **Автонастройка**. Доступні радіостанції

зберігаються автоматично. Настройка вручну:

1. У режимі радіо натисніть [ 1] або [ ], щоб вибрати потрібну станцію.

#### 2. Натисніть <sup>&</sup>lt;**Опції**<sup>&</sup>gt;та виберіть **Додати до обраного**.

• Щоб отримати доступ до опцій браузера, натисніть <sup>&</sup>lt;**Опції**>.

#### <span id="page-27-0"></span>**Перегляд Інтернет-сторінок Використання телефонної книги**

#### **Запуск браузера**

У режимі очікування натисніть [ ]. Відкриється домашня сторінка вашого оператора зв'язку.

**Навігація по Інтернету**

- • Для пересування між об'єктами браузера натискайте  $[$   $\triangle$ ] або  $[$   $\nabla$ ].
- • Щоб вибрати об'єкт, натисніть [**OK**].
- • Щоб повернутися на попередню сторінку, натисніть <sup>&</sup>lt;**Назад**>.

#### <span id="page-27-1"></span>**Додавання контакту**

- 1. У режимі очікування введіть номер телефону та натисніть <sup>&</sup>lt;**Опції**>.
- 2. Виберіть **Зберегти контакт** →вкажіть місце розташування <sup>в</sup> пам'яті → **Нове**.
- 3. Для категорії **Телефон** виберіть тип номера.
- 4. Вкажіть контактну інформацію.
- 5. Натисніть <sup>&</sup>lt;**Зберегти**> або [**OK**], щоб зберегти контакт.

#### *Додаткові функції телефону*

**Пошук контакту**

- 1. У режимі очікування натисніть <**Контакти**>.
- 2. Введіть кілька перших літер потрібного імені.
- 3. Виберіть абонента.
- 4. Перейдіть до номера та натисніть **[ 1**, щоб здійснити виклик, або [**OK**], щоб змінити контактну інформацію.

#### <span id="page-28-0"></span>**Надсилання повідомлень**

**Надсилання SMSповідомлення** 1. У режимі очікування натисніть <sup>&</sup>lt;**Меню**> та виберіть **Повідомлення** → **Створити повідомлення** →**Повідомлення**.

- 2. Введіть номери адресатів і натисніть [  $\blacktriangledown$  ].
- 3. Введіть текст повідомлення.
- 4. Щоб надіслати повідомлення, натисніть <sup>&</sup>lt;**Опції**<sup>&</sup>gt;та виберіть **Надіслати**.

**Надсилання MMSповідомлення**

- 1. У режимі очікування натисніть <sup>&</sup>lt;**Меню**> та виберіть **Повідомлення** → **Створити повідомлення** →**Повідомлення**.
- 2. Введіть номери адресатів або адреси Email і натисніть  $[\nabla]$ .
- 3. Введіть текст повідомлення.
- 4. Натисніть <sup>&</sup>lt;**Опції**<sup>&</sup>gt;та виберіть **Додати мультимедіа**.
- 5. Додайте медіафайли.
- 6. Натисніть <sup>&</sup>lt;**Опції**<sup>&</sup>gt;та виберіть **Додатково** → **Додати тему**.
- 7. Введіть тему повідомлення.
- 8. Щоб надіслати повідомлення, натисніть <sup>&</sup>lt;**Опції**<sup>&</sup>gt;та виберіть **Надіслати**.

**Надсилання електронної пошти**

- 1. У режимі очікування натисніть <sup>&</sup>lt;**Меню**> та виберіть **Повідомлення** → **Створити повідомлення** → **Email**.
- 2. Введіть адреси Email і натисніть [  $\blacktriangledown$  ].
- 3. Введіть тему повідомлення та натисніть  $[\nabla]$ .
- 4. Введіть текст повідомлення.
- 5. Натисніть <sup>&</sup>lt;**Опції**<sup>&</sup>gt;та виберіть **Вклacти <sup>м</sup><sup>e</sup>діaфaйл** або **Вклacти запис органайзера**.
- 6. Додайте медіафайли, контакти або записи календаря.
- 7. Щоб надіслати повідомлення Email, натисніть <sup>&</sup>lt;**Опції**<sup>&</sup>gt;та виберіть **Надіслати**.

#### <span id="page-29-0"></span>**Перегляд повідомлень**

**Перегляд SMSповідомлень**

- 1. У режимі очікування натисніть <sup>&</sup>lt;**Меню**> та виберіть **Повідомлення** → **Мої повідомлення** → **Вхідні**.
- 2. Виберіть SMS-повідомлення.

#### *Додаткові функції телефону*

**Перегляд MMSповідомлень**

- 1. У режимі очікування натисніть <**Меню**> та виберіть **Повідомлення** → **Мої повідомлення** → **Вхідні**.
- 2. Виберіть MMS-повідомлення.

**Перегляд електронної пошти**

- 1. У режимі очікування натисніть <sup>&</sup>lt;**Меню**> та виберіть **Повідомлення** → **Мої повідомлення** → **Вхідні Email**.
- 2. Виберіть обліковий запис.
- 3. Натисніть <sup>&</sup>lt;**Опції**<sup>&</sup>gt;та виберіть **Перевірити нові повідомлення Email**.
- 4. Виберіть повідомлення або заголовок.
- 5. Якщо вибрано заголовок, натисніть <sup>&</sup>lt;**Опції**<sup>&</sup>gt;та виберіть **Отримати**, щоб переглянути повне Email-повідомлення.

#### <span id="page-30-0"></span>**Використання Bluetooth**

Телефон обладнано технологією Bluetooth, що використовується для безпроводового <sup>з</sup>'єднання телефону <sup>з</sup> іншими пристроями, які підтримують цю технологію, та обміну даними між ними, <sup>а</sup> також дає змогу розмовляти за допомогою функції «Вільні руки» або дистанційно контролювати телефон.

**УвімкненняBluetooth**

- 1. У режимі очікування натисніть <sup>&</sup>lt;**Меню**> та виберіть **Програми** → **Bluetooth** →**Активація** → **Увімкнено**.
- 2. Щоб дозволити іншим пристроям знаходити ваш телефон, виберіть **Видимість мого телефону** → **Увімкнено**.

**Пошук і підключення пристрою Bluetooth**

- 1. У режимі очікування натисніть <sup>&</sup>lt;**Меню**> та виберіть **Програми** → **Bluetooth** → **Мої пристрої** → **Пошук нових пристроїв**.
- 2. Виберіть пристрій.

**Надсилання даних**

3. Введіть свій PIN-код Bluetooth або PIN-код Bluetooth іншого пристрою, якщо він його має, і натисніть <sup>&</sup>lt;**ОК**>.

Після того як власник іншого пристрою введе той самий код, з'єднання буде встановлено.

- 1. Зайдіть до розділів **Телефонна книга**, **Мої файли**, **Календар** або **Нагадування**.
- 2. Виберіть об'єкт.
- 3. Натисніть <sup>&</sup>lt;**Опції**<sup>&</sup>gt;та виберіть **Надіслати через** →**Bluetooth**.

#### *Додаткові функції телефону*

- 4. У разі надсилання контакту вкажіть, які дані потрібно надіслати.
- 5. Здійсніть пошук та виберіть пристрій.
- 6. У разі необхідності введіть PIN-код Bluetooth і натисніть <**OK**>.

#### **Отримання даних**

1. Коли інший пристрій намагається встановитизв'язок з вашим телефоном, натисніть <sup>&</sup>lt;**Так**>, щоб дозволити <sup>з</sup>'єднання.

---------

2. У разі необхідності натисніть <sup>&</sup>lt;**Так**>, щоб підтвердити отримання даних.

<span id="page-33-1"></span><span id="page-33-0"></span>*Перелік усіх опцій меню*

Цей розділ надає коротке пояснення функцій меню телефону.

#### **Журнал викликів**

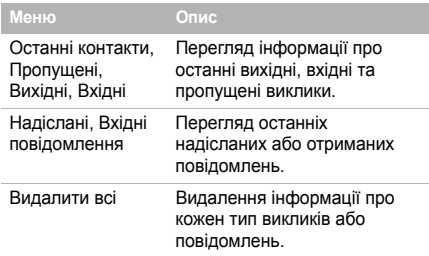

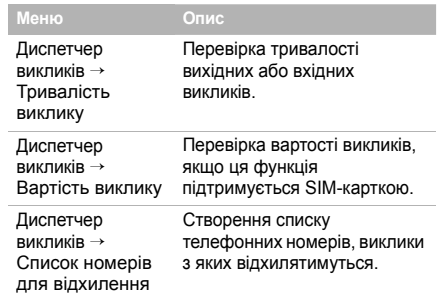

#### **Телефонна книга**

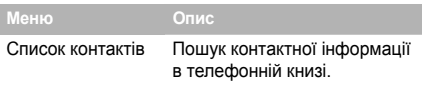

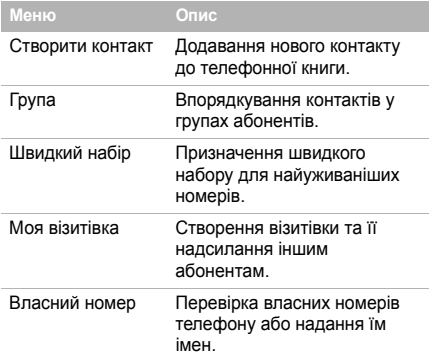

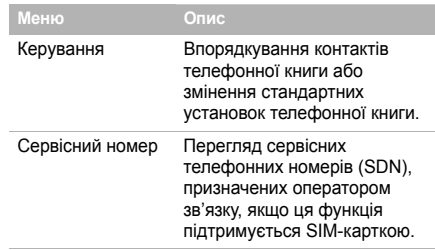

#### **Музичний плеєр**

Доступ і прослуховування музичних файлів, відсортованих за критерієм. Також можна створити свої власні музичні списки відтворення.

#### **Браузер**

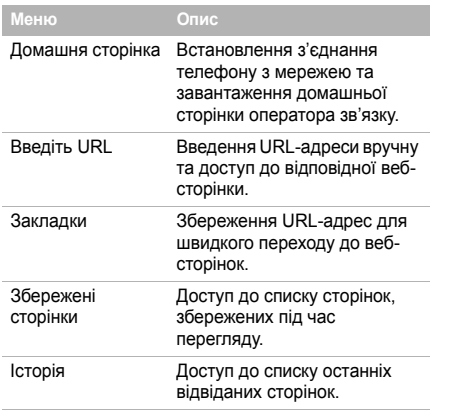

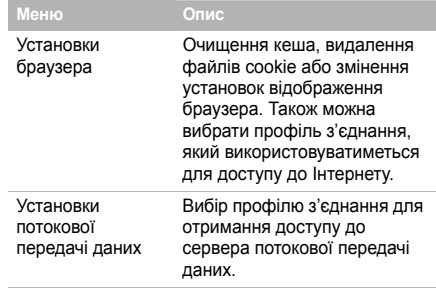

#### **Повідомлення**

×,

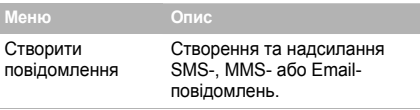

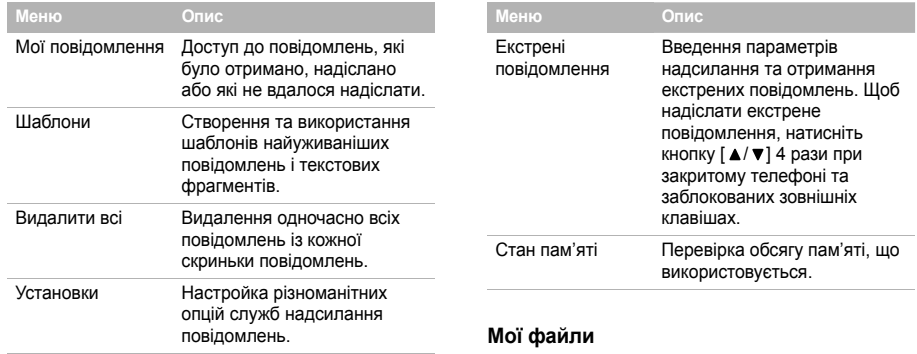

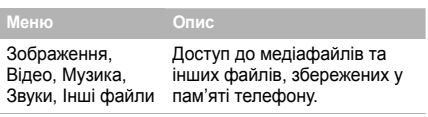

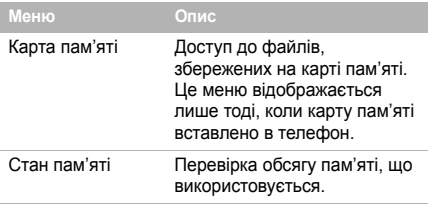

#### **Календар**

Стеження за своїм розкладом.

#### **Камера**

За допомогою вбудованої <sup>в</sup> телефон камери можна фотографувати та записувати відео.

#### **Google**

За допомогою цього меню можна підключитися до мережі та запустити пошукову систему Google.

#### **Програми**

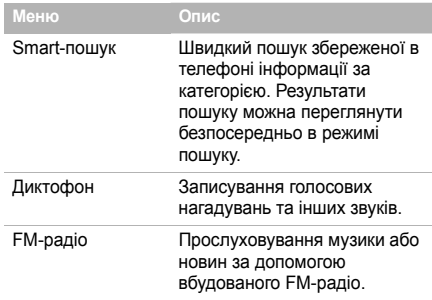

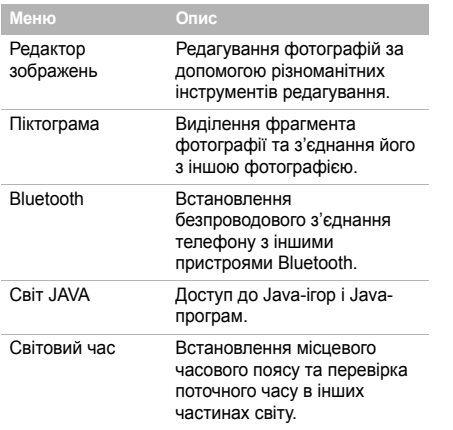

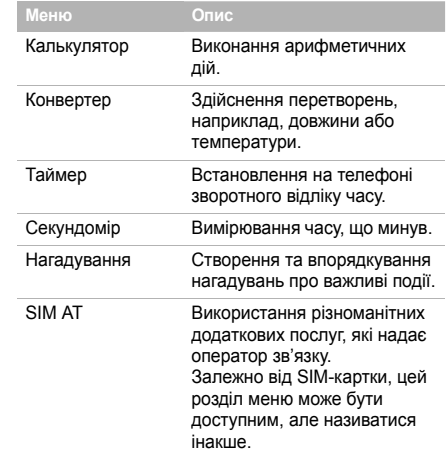

#### **Будильники**

Встановлення звукового сигналу, який будитиме вас зранку або нагадуватиме про важливу подію <sup>в</sup> заданий час.

#### **Установки**

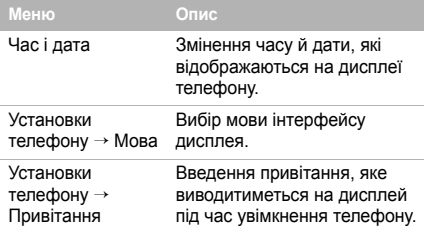

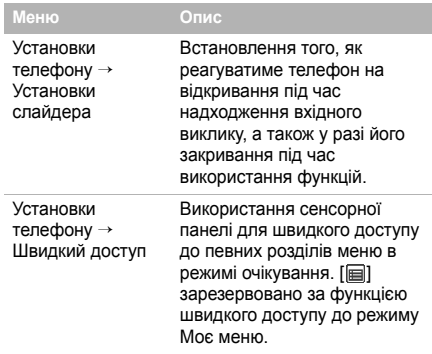

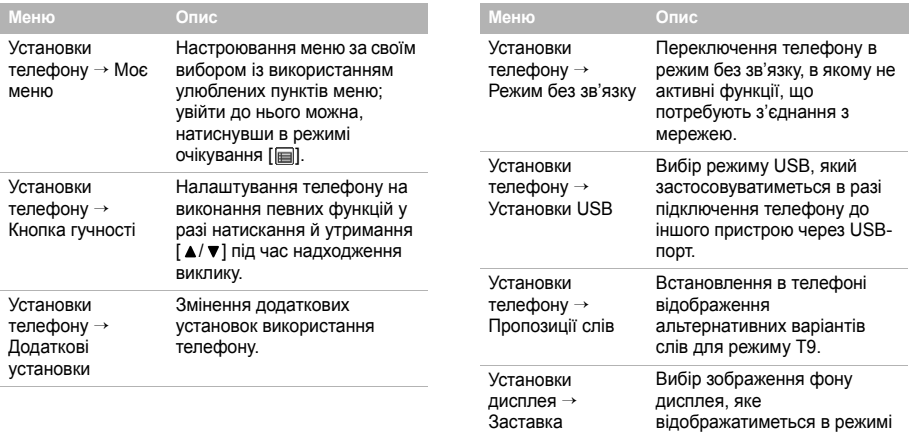

очікування.

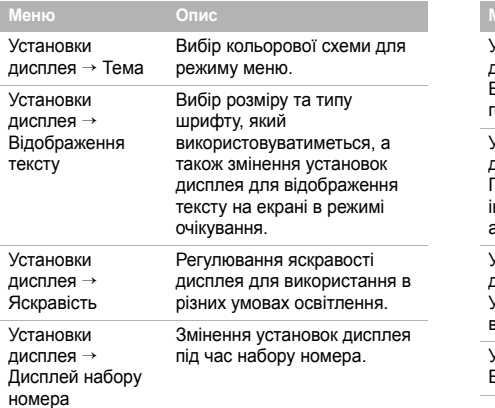

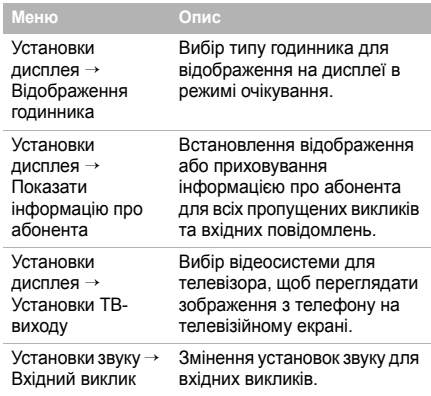

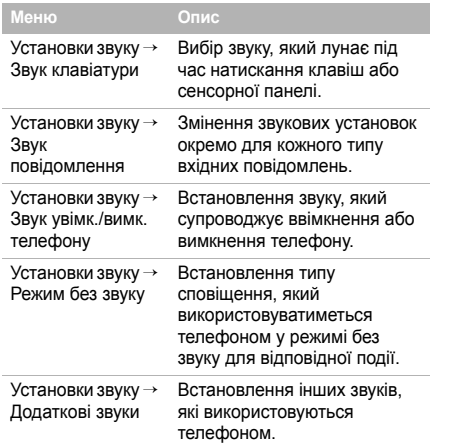

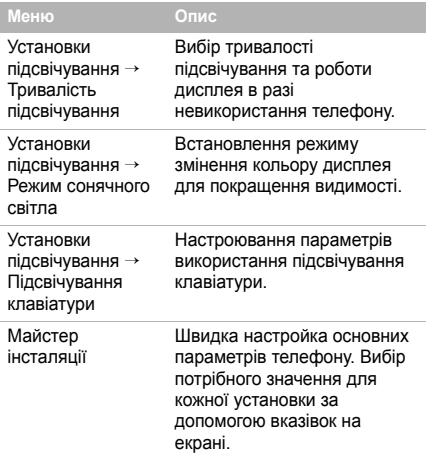

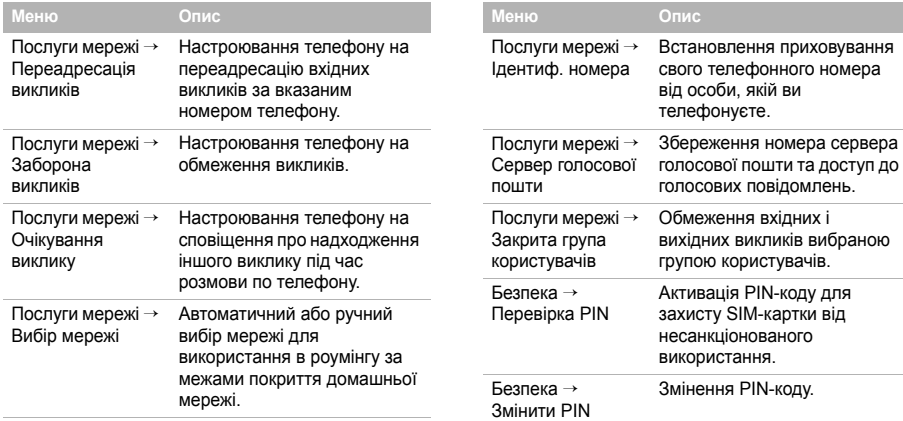

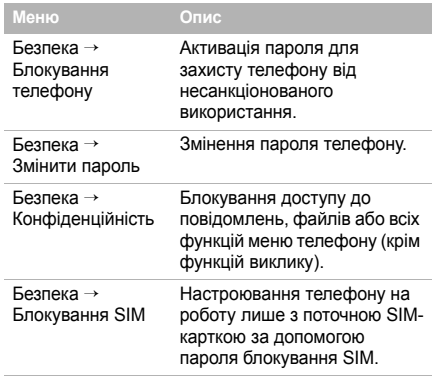

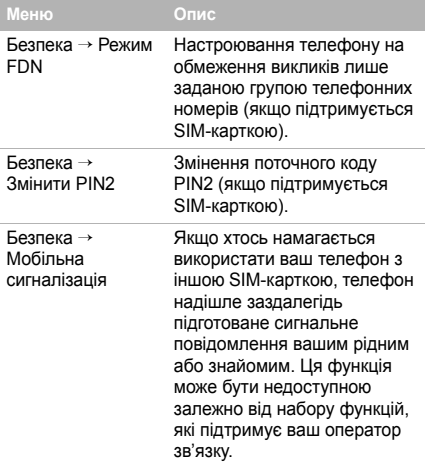

**Меню**

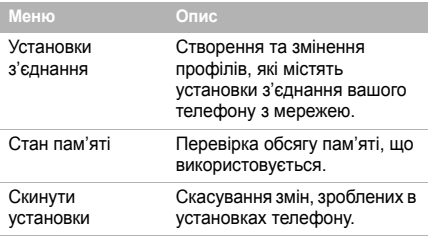

## <span id="page-45-1"></span><span id="page-45-0"></span>*Інформація щодо здоров'<sup>я</sup> та безпеки*

#### **Інформація про сертифікацію SAR (опромінення радіочастотною енергією)**

Даний телефон відповідає вимогам Європейського Союзу щодо опромінення радіохвилями.

Ваш телефон <sup>є</sup> радіопередавачем та радіоприймачем. Він сконструйований та вироблений таким чином, щоб не перевищувати обмежень щодо опромінювання радіочастотною (РЧ) енергією, рекомендованих Радою ЄС. Ці обмеження <sup>є</sup> частиною детальних інструкцій і встановлюють гранично допустимі рівні РЧ-енергії для населення. Інструкції розроблені незалежними науковими організаціями у процесі періодичного та скрупульозного аналізу наукових досліджень. Обмеження містять значний допуск щодо безпеки, метою якого <sup>є</sup> гарантування безпеки усім особам, незалежно від їх віку та стану здоров'я.

У стандарті опромінення для мобільних телефонів застосовується одиниця виміру, відома як SAR (Питома потужність поглинання). Обмеження SAR, рекомендоване Радою ЄС, становить 2.0 Вт/кг. 1

#### *Інформація щодо здоров'<sup>я</sup> та безпеки*

Максимальне значення SAR для даної моделі становить 0.39 Вт/кг.

Тести SAR виконуються <sup>з</sup> використанням стандартних робочих позицій, коли телефон передає на найвищому сертифікованому рівні потужності, <sup>в</sup> усіх діапазонах частот, які підлягають тестуванню. Хоча SAR визначається при найвищому сертифікованому рівні потужності, дійсний рівень SAR телефону під час роботи може бути значно нижчим за максимально допустиму величину. Це викликано тим, що телефон призначений для роботи на декількох рівнях потужності, щоб користуватись мінімальною потужністю для підтримання зв'язку <sup>з</sup> мережею. Взагалі, чим ближче Ви знаходитесь до основної станції, тим нижча вихідна потужність телефону.

1. Межа SAR для мобільних телефонів становить 2,0 Вати/кілограм (Вт/кг) <sup>з</sup> опосередненням на десять грам тілесної тканини. Межа містить значний допуск щодо безпеки для додаткового захисту населення та врахування будь-яких відхилень у вимірюваннях. Величина SAR може різнитись у залежності від вимог щодо звітності у кожній окремій країні та діапазону мережі.

Перед тим, як нова модель телефону потрапить <sup>в</sup> продаж, виробник повинен довести, що телефон створений у відповідності <sup>з</sup> Європейською Директивою щодо радіоприладів та обладнання телекомунікаційних терміналів. Однією <sup>з</sup> основних вимог цієї директиви <sup>є</sup> захист здоров'<sup>я</sup> та безпеки користувачів та інших осіб.

#### **Застереження щодо користування акумуляторами**

- Ніколи не використовуйте пошкоджений зарядний пристрій або акумулятор.
- •Використовуйте акумулятор тільки за призначенням.
- При роботі телефону поблизу базової станції мережі він використовує меншу потужність. На тривалість роботи <sup>в</sup> режимі очікування та розмови впливає потужність сигналу стільникової мережі та параметри, установлені оператором зв'язку.
- Час зарядження акумулятора залежить від залишкового заряду та типу акумулятора і зарядного пристрою. Акумулятор можна заряджати та розряджати сотні разів, однак він поступово виходить <sup>з</sup> ладу. Якщо тривалість роботи (<sup>в</sup> режимі розмови та очікування) відчутно зменшилась, Вам слід придбати новий акумулятор.
- • Якщо повністю заряджений акумулятор залишити без використання, він <sup>з</sup> часом сам розрядиться.
- • Використовуйте тільки акумулятори, рекомендовані Samsung, і заряджайте їх тільки зарядними пристроями, рекомендованими Samsung. Якщо зарядний пристрій не використовується, відключіть його від джерела живлення. Не залишайте акумулятор підключеним до зарядного пристрою більш ніж на тиждень, оскільки надлишкове зарядження може скоротити термін його служби.
- Екстремальні температури впливають на ємність Вашого акумулятора: інколи його слід спершу охолодити або розігріти перед зарядженням.
- • Не залишайте акумулятор у гарячих або холодних місцях (наприклад, <sup>в</sup> автомобілі влітку або взимку) – це скорочує його ємність та термін служби. Намагайтесь завжди зберігати акумулятор при кімнатній температурі. Телефон <sup>з</sup> гарячим або холодним акумулятором може тимчасово не працювати, навіть якщо акумулятор повністю заряджений. Іонно-літієві акумулятори особливо чутливі до температур нижче 0 °C (32 °F).
- Не замикайте акумулятор. Випадкове коротке замикання може статись, коли металеві об'єкти (монета, скріпка або ручка) замикають контакти <sup>+</sup>та – акумулятора (металеві смужки на акумуляторі), наприклад, при носінні додаткового акумулятора <sup>в</sup> кишені або сумці. Коротке замикання терміналів може пошкодити акумулятор або об'єкт, який спричинив коротке замикання.
- Утилізуйте використані акумулятори згідно <sup>з</sup> місцевими стандартами. Завжди віддавайте на переробку. Не кидайте акумулятори у вогонь.

#### **Безпека за кермом**

Бездротовий телефон надає унікальну можливість спілкування – майже <sup>в</sup> будь-якому місці та <sup>в</sup> будь-який час. Однак, переваги бездротових телефонів несуть у собі і велику відповідальність, яку кожен користувач повинен усвідомлювати.

Перебуваючи за кермом, Ви перш за все відповідаєте за керування автомобілем. При використанні мобільного телефону за кермом автомобіля упевніться, чи не порушуєте Ви спеціальних правил, діючих на даній території або <sup>в</sup> країні.

#### **Умови експлуатації**

Виконуйте спеціальні положення, які діють у місцях Вашого перебування, та завжди вимикайте Ваш телефон там, де заборонене його використання, або де він може спричинювати радіоперешкоди та небезпеку (наприклад, у лікарнях).

Підключаючи телефон або будь-які аксесуари до іншого приладу, уважно прочитайте <sup>в</sup> посібнику користувача всі інструкції, які стосуються безпеки користування. Не підключайте несумісні прилади.

Як і при використанні інших радіопередавачів, для забезпечення нормальної роботи обладнання та безпеки користувачів рекомендується використовувати прилади тільки <sup>в</sup> нормальному положенні (тримаючи телефон біля вуха таким чином, щоб антена була спрямована через Ваше плече).

#### **Електронні пристрої**

Більшість сучасних електронних приладів захищена від впливу радіочастотних (РЧ) сигналів. Однак деякі електронні прилади можуть бути незахищені від РЧсигналів, які випромінюються Вашим бездротовим телефоном.

Зверніться до виробника щодо можливості використання інших приладів.

#### **Кардіостимулятори**

Відповідно до рекомендацій виробників кардіостимуляторів, з метою уникнення можливих перешкод для роботи кардіостимулятора, мінімальна відстань між телефоном та кардіостимулятором повинна складати 15 см (6 дюймів). Ці рекомендації співпадають <sup>з</sup> незалежними дослідженнями та рекомендаціями Інституту досліджень бездротових технологій. Якщо Ви маєте певні підстави вважати, що телефон створює перешкоди, негайно вимкніть його.

#### **Слухові апарати**

Деякі цифрові бездротові телефони можуть створювати перешкоди для слухових апаратів. У випадку виникнення перешкод, зверніться до виробника слухового апарата та обговоріть можливість його заміни.

#### **Інші медичні прилади**

Якщо Ви використовуєте інші персональні медичні прилади, зверніться до їх виробників, щоб дізнатись, чи достатньо захищені дані прилади від впливу зовнішнього РЧвипромінювання.

Отримати таку інформацію Вам може допомогти Ваш лікар. Вимикайте телефон <sup>в</sup> медичних закладах, якщо там знаходяться плакати <sup>з</sup> проханням зробити це.

#### **Транспортні засоби**

РЧ-сигнали можуть впливати на неправильно встановлені або погано захищені електронні системи транспортних засобів. Зверніться за порадою до виробника або його представника стосовно Вашого транспортного засобу.

Окрім цього, потрібно порадитись із виробником будь-якого обладнання, встановленого <sup>в</sup> транспортному засобі.

#### **Заборона на використання бездротових телефонів**

Вимикайте телефон <sup>в</sup> будь-яких місцях, де розміщені плакати <sup>з</sup> проханням це зробити.

#### **Вибухонебезпечне середовище**

Вимикайте телефон, якщо Ви перебуваєте <sup>в</sup> будь-якому вибухонебезпечному середовищі та виконуйте всі вимоги та інструкції. Іскри <sup>в</sup> таких місцях можуть призвести до вибуху або пожежі та стати причиною важких травм або навіть смерті.

Користувачам рекомендується вимикати телефон під час перебування на бензозаправних станціях (станціях обслуговування). Користувачам нагадується про необхідність дотримання обмежень на використання радіообладнання на паливних складах (місця зберігання та розливу палива), на хімічних заводах або <sup>в</sup> місцях проведення вибухових робіт.

Ділянки <sup>з</sup> вибухонебезпечною атмосферою, зазвичай, не завжди чітко позначені. Непозначеними можуть бути нижні палуби на суднах, місця транспортування або збереження хімічних речовин, транспортні засоби, які використовують зріджений нафтовий газ (наприклад, пропан або бутан), ділянки, де <sup>в</sup> повітрі містяться хімічні речовини та домішки (наприклад, крупинки, порох або металева пудра), або будьякі інші місця, <sup>в</sup> яких рекомендується зупиняти двигуни транспортних засобів.

#### **Екстрені дзвінки**

Цей телефон, як і будь-які інші стільникові телефони, використовує радіосигнали, стільникові та наземні мережі, які не забезпечують <sup>з</sup>'єднання за будь-яких умов. Тому не покладайтесь виключно на стільниковий телефон у критично важливих ситуаціях (наприклад, викликаючи швидку допомогу).

#### *Інформація щодо здоров'<sup>я</sup> та безпеки*

Пам'ятайте: щоб здійснити або прийняти дзвінок, телефон повинен бути увімкнений та знаходитись у зоні обслуговування <sup>з</sup> прийнятною потужністю стільникового сигналу. У деяких стільникових мережах або при використанні деяких послуг мережі та/або функцій телефону екстрені дзвінки можуть бути неможливими. Уточніть у місцевого провайдера послуг стільникового зв'язку.

Щоб здійснити екстрений дзвінок, виконайте наступне:

- 1.Якщо телефон вимкнений, увімкніть його.
- 2. Наберіть номер екстреної служби у місцевості Вашого перебування. Екстрені номери можуть різнитись у залежності від місця перебування.
- 3. Натисніть **[ [ ]**.

Вам, імовірно, доведеться вимкнути певні функції, якщо вони використовуються (блокування кнопок, заборона дзвінків і <sup>т</sup>.д.) перед тим, як здійснити екстрений дзвінок. Перегляньте цю документацію або зверніться до місцевого оператора зв'язку.

#### **Інша важлива інформація щодо безпеки**

- Телефон у транспортному засобі повинен встановлюватись та обслуговуватись тільки кваліфікованим персоналом. Неправильне встановлення та сервіс небезпечні та можуть призвести до втрати гарантії на телефон.
- Регулярно перевіряйте встановлення та справність всього обладнання бездротового телефону у Вашому транспортному засобі.
- Не зберігайте та не перевозьте легкозаймисті рідини, гази або вибухонебезпечні речовини разом <sup>з</sup> телефоном, його частинами або аксесуарами.
- Перебуваючи <sup>в</sup> транспортному засобі, обладнаному пневмоподушкою, пам'ятайте, що пневмоподушка роздувається <sup>з</sup> великою силою. Не розташовуйте жодних предметів, включно зі стаціонарним та переносним бездротовим обладнанням, над пневмоподушкою або <sup>в</sup> місці її розгортання. Якщо бездротове обладнання установлене <sup>в</sup> транспортному засобі неправильно, спрацьовування пневмоподушки може спричинити серйозні травми.
- • Вимикайте стільниковий телефон <sup>в</sup> літаку. Використання стільникових телефонів у літаках <sup>є</sup> протизаконним та може створювати небезпеку для роботи літака.
- • Недотримання цих інструкцій може призвести до призупинення або до відмови у наданні порушникові доступу до послуг телефонного зв'язку, притягнення його/її до правової відповідальності або як до одного, так і до іншого.

#### **Догляд та технічне обслуговування**

Ваш телефон <sup>є</sup> приладом, який увібрав у себе вишуканий дизайн та найновіші технологічні досягнення. Поводьтеся <sup>з</sup> ним бережно. Наведені нижче інструкції допоможуть Вам виконати будь-які гарантійні зобов'язання та дозволять користуватись Вашим телефоном упродовж багатьох років.

• Тримайте телефон, будь-які його частини та аксесуари, за межами досяжності маленьких дітей та домашніх улюбленців. Вони можуть нанести невиправну шкоду пристроям або задихнутись, узявши до рота маленькі деталі.

- • Зберігайте телефон у сухому місці. Випаровування, вологість та мінерали, які містять вологу, можуть спричинити корозію електронних кіл.
- Не користуйтесь телефоном, коли у Вас мокрі руки. Це може призвести до ураження електричним струмом та пошкодженням телефону.
- Не користуйтесь та не зберігайте телефон у запорошених та брудних місцях, оскільки це може спричинити пошкодження його компонентів.
- Не зберігайте телефон у гарячих місцях. Висока температура може скоротити термін служби електронних пристроїв, пошкодити акумулятори та призвести до деформації та плавлення пластмасових частин телефону.
- Не зберігайте телефон у холодних місцях. При нагріванні телефону до нормальної робочої температури всередині утворюється конденсат, який може спричинити пошкодження електронних плат.
- Не кидайте, не вдаряйте та не струшуйте телефон. Неакуратне поводження може спричинити пошкодження внутрішніх плат.

#### *Інформація щодо здоров'<sup>я</sup> та безпеки*

- • Не використовуйте їдких хімічних речовин, розчинів для чищення або концентрованих порошків для очищення телефону. Протріть його <sup>м</sup>'якою тканиною.
- • Не фарбуйте телефон. Фарба може заклинити рухомі частини приладу та спричинити порушення у роботі.
- • Не ставте телефон на нагрівальні прилади, наприклад, на мікрохвильову піч, кухонну плиту або батарею опалення. При перегріві телефон може вибухнути.
- • Якщо телефон або батарея намокли, індикатор пошкодження від води всередині телефону змінить колір. В цьому разі ви втрачаєте право на гарантійний ремонт, навіть якщо термін гарантії ще не вичерпано.
- • Якщо ваш телефон оснащено спалахом або іншим джерелом світла, не підносьте його надто близько до очей людей чи тварин. Це може пошкодити їх зір.
- • Використовуйте тільки антену, яка входить у комплект, або рекомендовану для заміни. Недозволені для використання антени або модифіковані аксесуари можуть спричинити пошкодження телефону та порушують діючі нормативи щодо радіоприладів.

•Якщо телефон, акумулятор, зарядний пристрій або інші аксесуари несправні, зверніться до Вашого найближчого бюро ремонту. Співробітники бюро нададуть Вам допомогу і при необхідності відремонтують телефон.

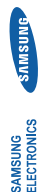

# Заява щодо відповідності (R&TTE) **Заява щодо відповідності (R&TTE)**

Μи,

# Samsung Electronics *Ми,* **Samsung Electronics**

з повною відповідальністю заявляємо, що виріб **повною відповідальністю заявляємо, що виріб**

# Мобільний телефон стандарту GSM: SGH-E950 Мобільний телефон стандарту GSM : SGH-E950

виріб, до якого стосується дана заява, відповідає наступним стандартам та/або **виріб, до якого стосується дана заява, відповідає наступним стандартам та/або** нормативним документам. **нормативним документам.**

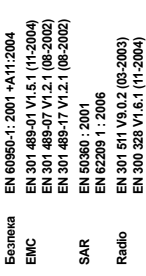

**Цим ми заявляємо, що [всі основні набори радіотестувань були проведені і що]**  Цим ми заявляємо, що [всі основні набори радіотестувань були проведені і що]<br>згаданий виріб відповідає усім основним вимогам Директиви 1999/SIEC. **згаданий виріб відповідає усім основним вимогам Директиви 1999/5/EC.**

Процедура підтвердження відповідності, згадана у Статті 10 та розглянута в<br>Організації (Ді):<br>організації (Ді): **Процедура підтвердження відповідності, згадана у Статті 10 та розглянута в Додатку [**IV**] Диретиви 1999/5/EC, проводилась з участю наступної організації(ій):**

**Walton-on-Thames, Surrey, KT12 2TD, UK\***  Walton-on-Thames, Surrey, KT12 2TD, UK\*<br>Ідентифікаційна позначка: 0168 **BABT, Balfour House, Churchfield Road,**  BABT, Balfour House, Churchfield Road, **Ідентифікаційна позначка: 0168**

Технічна документація зберігається в: **Технічна документація зберігається в:**

Samsung Electronics QA Lab. Samsung Electronics QA Lab.

# $C \in 0168$

Вона може бути отримана за поданням запиту.<br>*(Представник у ЄС)* **Вона може бути отримана за поданням запиту.** *(Представник у ЄС)*

Samsung Electronics Euro QA Lab.<br>Blackbushe Business Park, Saxony Way,<br>Yateley, Hampshire, GU46 6GG, UK\* Blackbushe Business Park, Saxony Way, Yateley, Hampshire, GU46 6GG, UK\* Samsung Electronics Euro QA Lab.

(місце та дата видачі) (ім'я та підпис уповноваженої особи) (місце та дата видачі) 2007.08.03

(ім'я та підпис уповноваженої особи) Yong-Sang Park / S. Manager 2007.08.03 **Yong-Sang Park / S. Manager**

V

yo si sa

\* Це не є адреса сервісного центру Samsung. Адресу або телефонний номер<br>сервісного центру Samsung можна знайти у гарантійному талоні. Зверніться також **сервісного центру Samsung можна знайти у гарантійному талоні. Зверніться також \* Це не є адреса сервісного центру Samsung. Адресу або телефонний номер** до продавця Вашого телефону. **до продавця Вашого телефону.**